## **9|USING THE INTERACTIVE TIMELINE**

The **Interactive Timeline** is a powerful data visualization tool unique to Fastcase. By allowing you to view up to four different attributes of each case at a time, your search results jump off the page.

## **Reading the Timeline**

 To access the **Interactive Timeline**, start by running a search and viewing your search results. On the bottom of the results page you will see the **Interactive Timeline.** By default, your timeline will be in **Relevance View**.

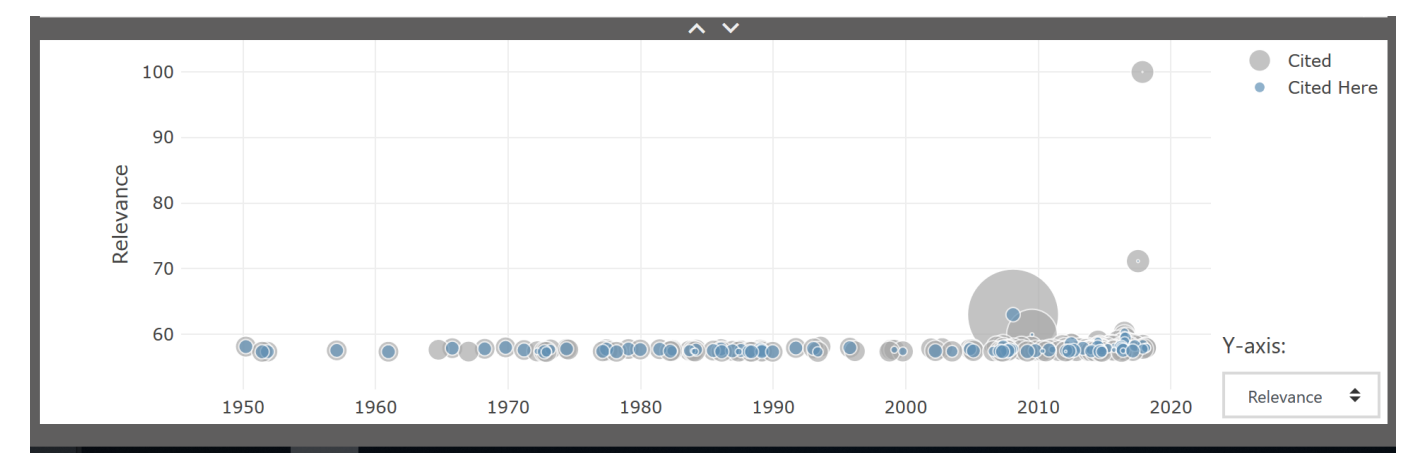

Each case in your search results is represented on the **Interactive Timeline** by a gray circle.

The **Interactive Timeline** tells you at least four things about each case:

- The date of each decision (x-axis).
- The **Relevance Score** of each decision (y-axis).
- The number of times each case was cited overall (diameter of gray circles)
- The number of times each case was cited for your search terms (diameter of blue circles).

individual directly affected by these defendants' decisions. It is reasonable to infer from the complaint that Michalski used the time, access and information given to him by the defendants to plan an assault on  $\mathbb N$ Trevizo v. Berryhill, 871 F.3d...

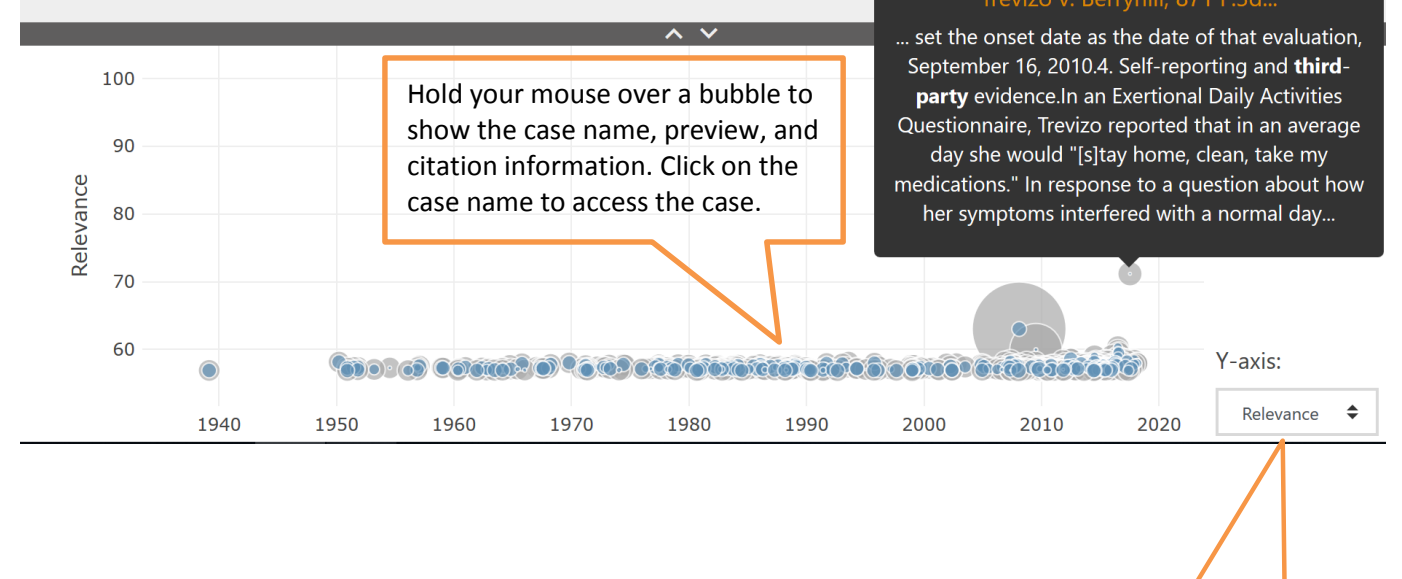

Select to display how cases

are sorted

You can switch to **Court Level View** by selecting Authority from the **Vertical Axis** filter.

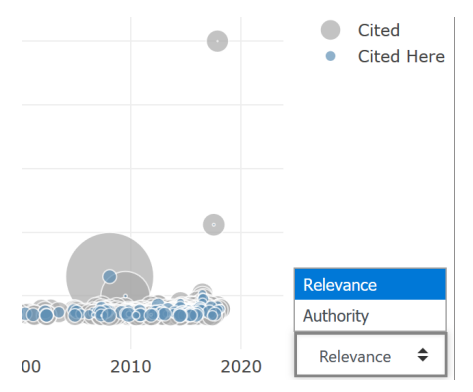

This time, your timeline will look something like the image below:

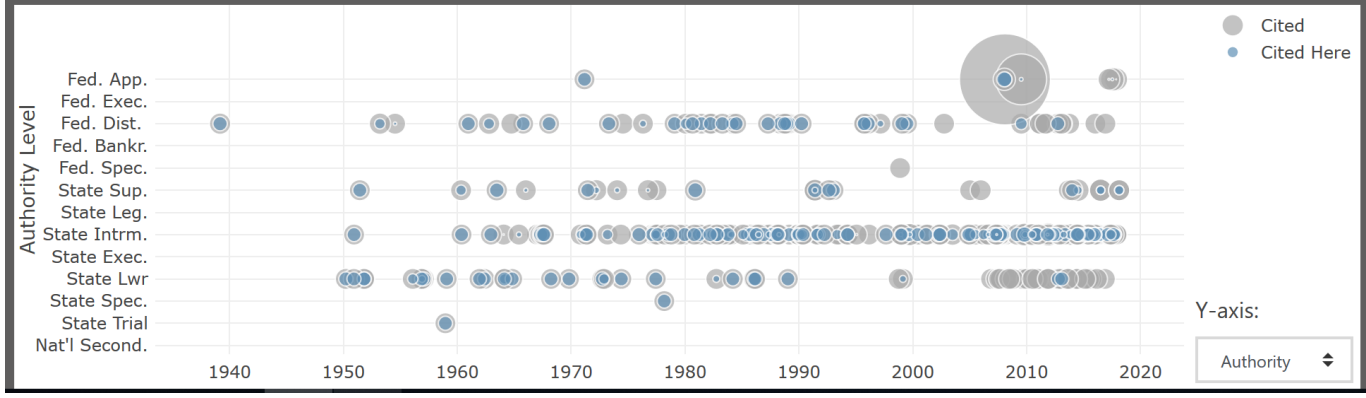

Now you can see the court level of each decision (y-axis).

## **Identifying Authoritative Cases**

By illustrating how relevant each case is based on your search terms, how many times each case has been cited by subsequent cases, the **Interactive Timeline** quickly identifies seminal and authoritative cases.

For the best results, first make sure that you are in **Relevance View**.

Then look for cases with large diameters that appear towards to the top of the page since frequently cited cases with high **Relevance Scores** are the most likely to be authoritative.

Here is an illustrative example: if you perform a keyword search for "second amendment" & arms, and open the **Interactive Timeline** in **Relevance View**, you will see something that looks like this:

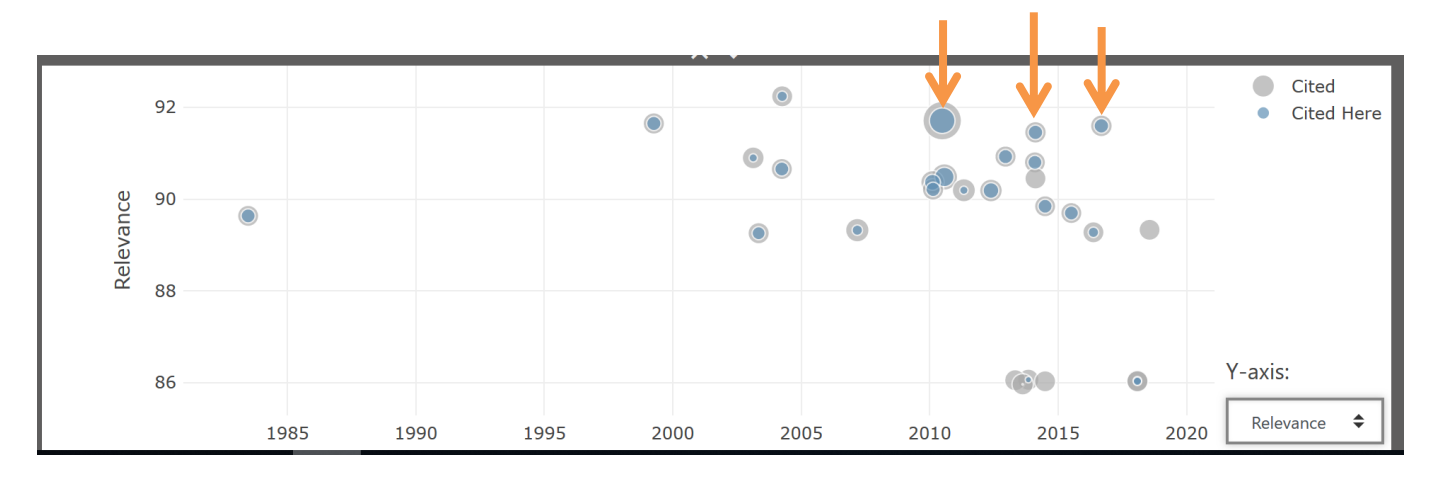

It is easy to spot authoritative cases on the timeline – look for circles with large blue and gray diameters as well as circles that appear higher up than other contemporaneous cases.

On the timeline pictured above, these three cases – all key Second Amendment decisions – stand out.

From left to right:

- **1)** McDonald v. City of Chicago, 130 S. Ct. 3020 (2010)
- **2)** Peruta v. Cnty. of San Diego, 742 F.3d 1144 (9th Cir., 2014)
- **3)** Binderup v. Attorney Gen. U.S., 836 F.3d 336 (3rd Cir., 2016)

 The timeline also illustrates the nearly seventy-year gap in Second Amendment cases presented to the Supreme Court as well as the surge of Second Amendment lawsuits in the last forty years.

**Fastcase Tip**: Access the **Interactive Timeline** from **Authority Check**, too. When viewing an **Authority Check Report**, the **Interactive Timeline** is at the bottom of the report.